### **IMBI-Q45**

Intel® CoreTM 2 Duo/Quad LGA775 Processor

Dual-channel LVDS

Two 240-pin DDR3 800/1066 SDRAM

3 SATA 3.0Gb/s / Multiple PCIe

PCI interface with Golden Finger

6 USB 2.0/ 2 RS-232/ 2 RJ-45

IMBI-Q45 Manual Rev.A 3<sup>rd</sup> Ed. February 2011

## Copyright Notice

This document is copyrighted, 2011. All rights are reserved. The original manufacturer reserves the right to make improvements to the products described in this manual at any time without notice.

No part of this manual may be reproduced, copied, translated, or transmitted in any form or by any means without the prior written permission of the original manufacturer. Information provided in this manual is intended to be accurate and reliable. However, the original manufacturer assumes no responsibility for its use, or for any infringements upon the rights of third parties that may result from its use.

The material in this document is for product information only and is subject to change without notice. While reasonable efforts have been made in the preparation of this document to assure its accuracy, AAEON assumes no liabilities resulting from errors or omissions in this document, or from the use of the information contained herein.

AAEON reserves the right to make changes in the product design without notice to its users.

## Acknowledgments

All other products' name or trademarks are properties of their respective owners.

- Award is a trademark of Award Software International, Inc.
- CompactFlash<sup>™</sup> is a trademark of the Compact Flash Association.
- Intel<sup>®</sup>, Core<sup>™</sup>2 Duo are trademarks of Intel<sup>®</sup> Corporation.
- Microsoft Windows is a registered trademark of Microsoft Corp.
- **TE is a trademark of Integrated Technology Express, Inc.**
- IBM, PC/AT, PS/2, and VGA are trademarks of International Business Machines Corporation.
- SoundBlaster is a trademark of Creative Labs, Inc.

All other product names or trademarks are properties of their respective owners.

## Packing List

Before you begin installing your card, please make sure that the following materials have been shipped:

- 1 IMBI-Q45 Mini-ITX Main Board
- 2 SATA Signal Cable
- 1 COM Port Cable with DB-9
- 1 USB Cable
- 1 I/O Shield
- 1 CD-ROM for Manual (in PDF Format) and Drivers

If any of these items should be missing or damaged, please contact your distributor or sales representative immediately.

### **Contents**

#### **Chapter 1 General Information**

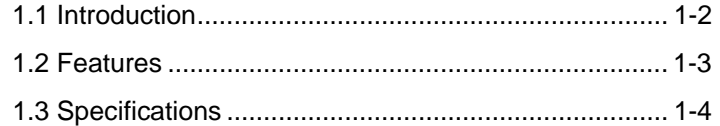

#### **Chapter 2 Quick Installation Guide**

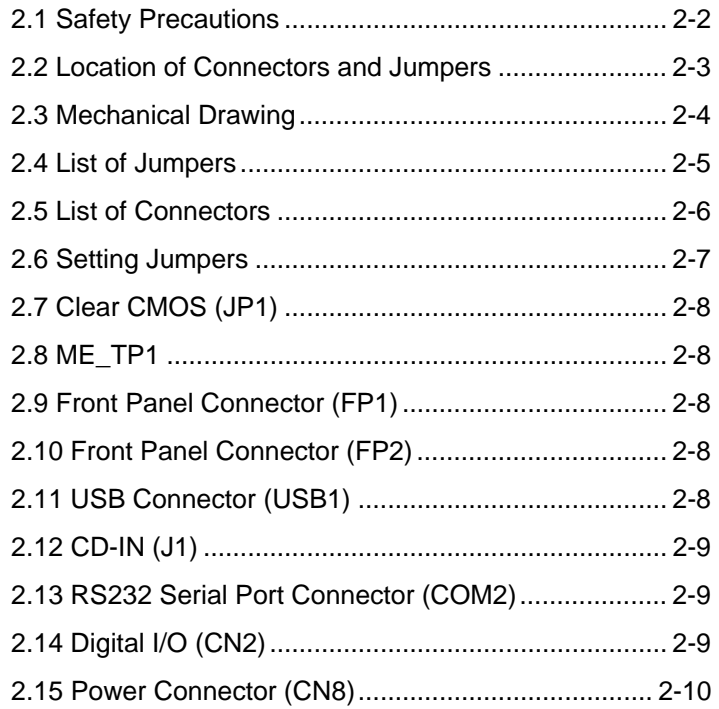

#### **Chapter 3 Award BIOS Setup**

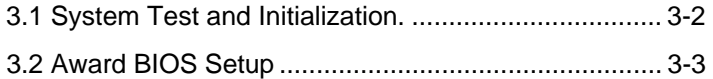

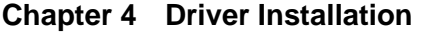

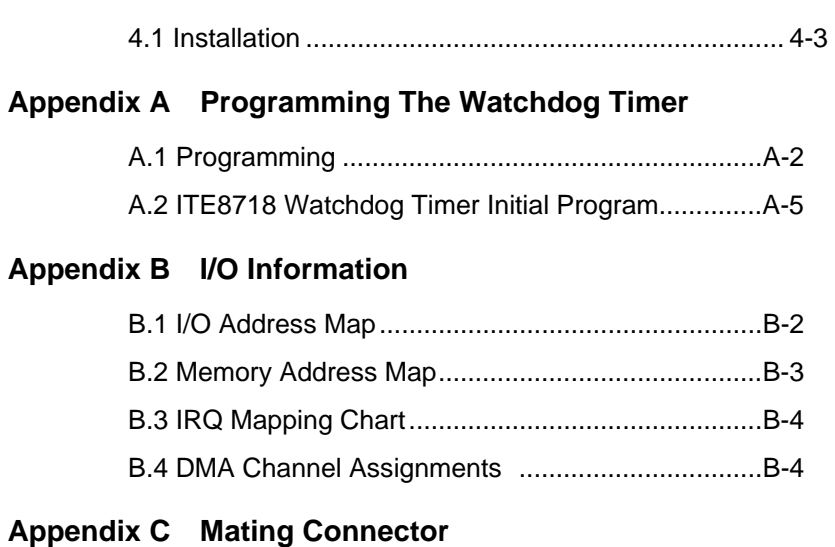

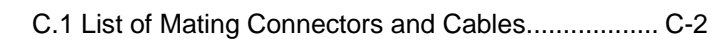

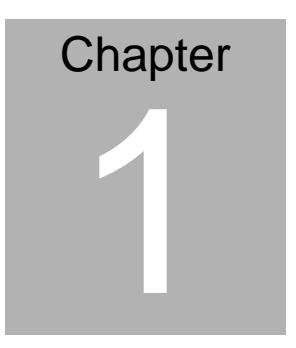

## **General Information**

*Chapter 1 General Information* 1- 1

#### **1.1 Introduction**

The IMBI-Q45 supports Intel® Core™ 2 Duo/Quad LGA775 processors. Moreover it supports DDR3 800/1066 memory up to 4GB. This model accommodates two Intel® Gigabit Ethernet controllers that those are controlled by Intel® Q45 and ICH10DO. This configuration provides outstanding computing ability, fast network connections and multi-task data transmission.

The graphic controller 4500 is integrated on Intel<sup>®</sup> Q45 that support dual displays with VGA & DVI to meet the demand of the media and high definition. In addition, IMBI-Q45 deploys 6 USB 2.0, 2 COM, Keyboard & Mouse, and multiple extended bus with golden finger for a flexible expansion selection. The storage of IMBI-Q45 supports three SATA 3.0Gb/s ports to support RAID function.

The IMBI-Q45 provides an ideal combination of high performance, widely expandable interfaces and compact size that is easy to apply for multiple applications. The IMBI-Q45 will be an ideal product for your requirement.

#### **1.2 Features**

- Intel<sup>®</sup> Core<sup>™</sup> 2 Duo/Quad LGA775 Processor
- Dual-Channel DDR3 800/1066 Memory (Up to 4GB), 2GB Double Side DIMM x 2
- Intel<sup>®</sup> Gigabit Ethernet x 2
- SATA 3.0Gb/s x 3, RAID 0,1,5,10
- USB 2.0 x 6, COM x 2
- Multiple Extended Bus With Golden Finger

#### **1.3 Specifications**

#### *System*

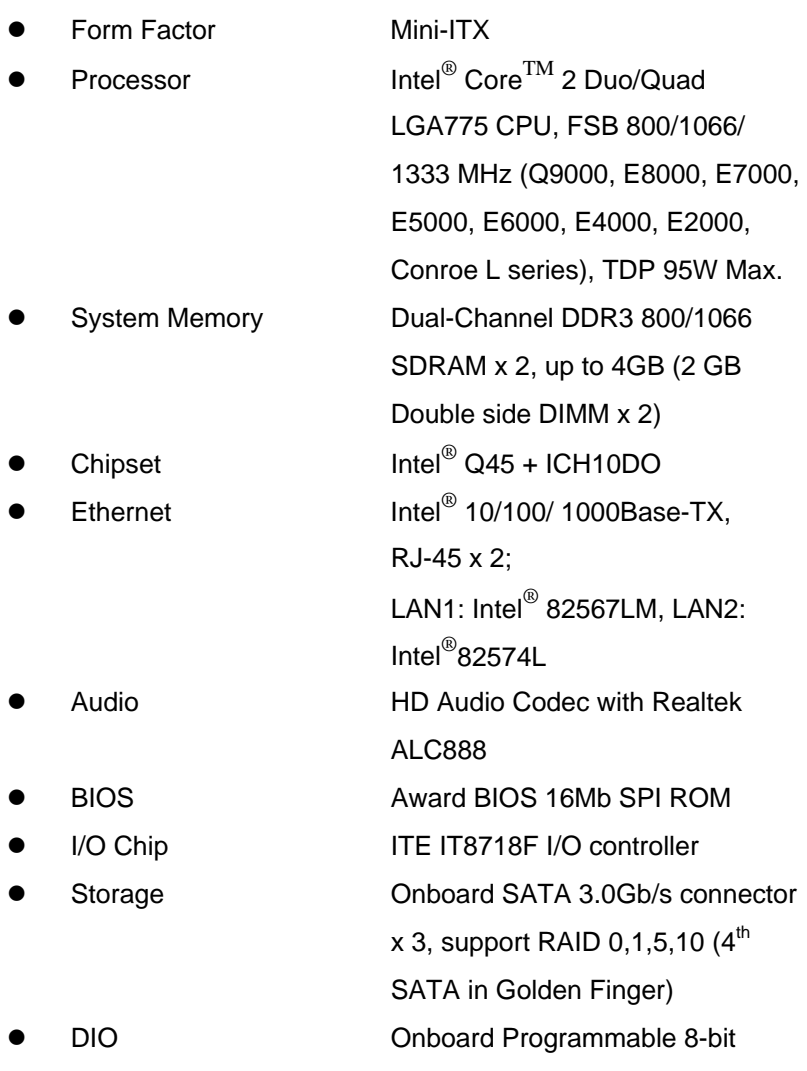

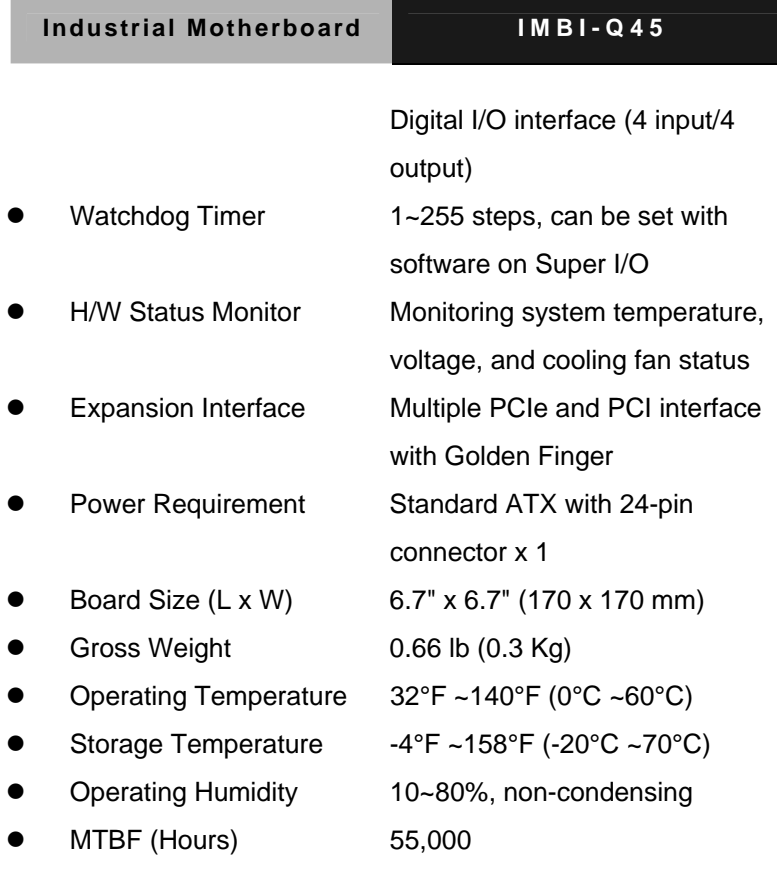

#### *Display*

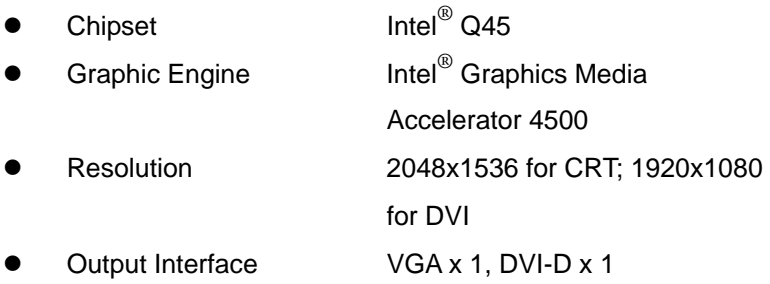

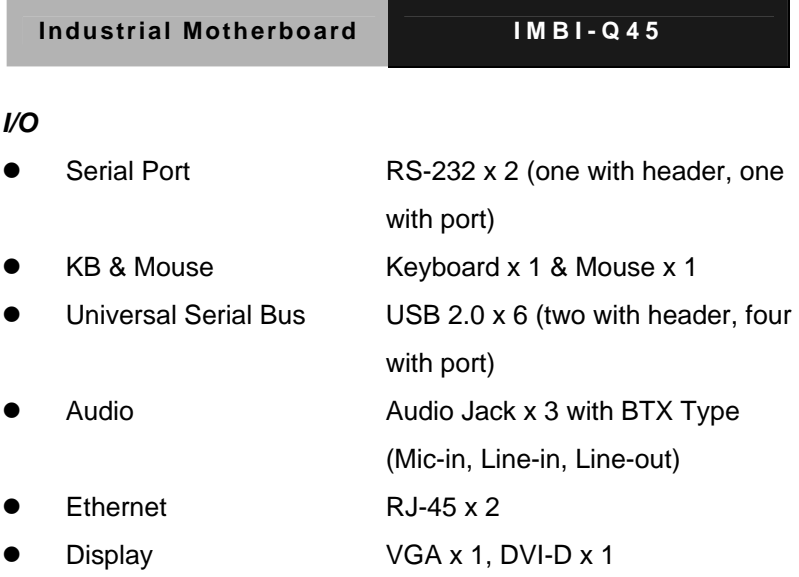

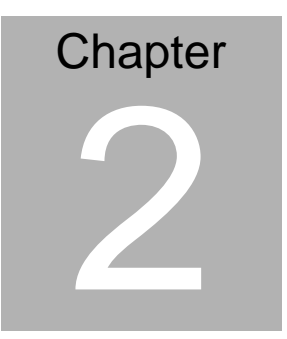

## **Quick Installation Guide**

#### *Notice:*

*The Quick Installation Guide is derived from Chapter 2 of user manual. For other chapters and further installation instructions, please refer to the user manual CD-ROM that came with the product.* 

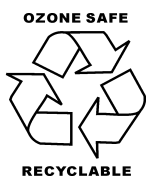

Part No. 2007Q45010 Printed in Taiwan July 2009

*Chapter 2 Quick Installation Guide* 2 - 1

#### **2.1 Safety Precautions**

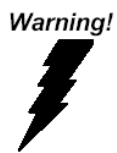

*Always completely disconnect the power cord from your board whenever you are working on it. Do not make connections while the power is on, because a sudden rush of power can damage sensitive electronic components.* 

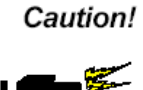

*Always ground yourself to remove any static charge before touching the board. Modern electronic devices are very sensitive to static electric charges. Use a grounding wrist strap at all times. Place all electronic components on a static-dissipative surface or in a static-shielded bag when they are not in the chassis* 

Note

AAEON recommend use 4 stand off in the case or bracket to fix the LGA775

CPU cooler in order to avoid PCB crooked

#### **2.2 Location of Connectors and Jumpers**

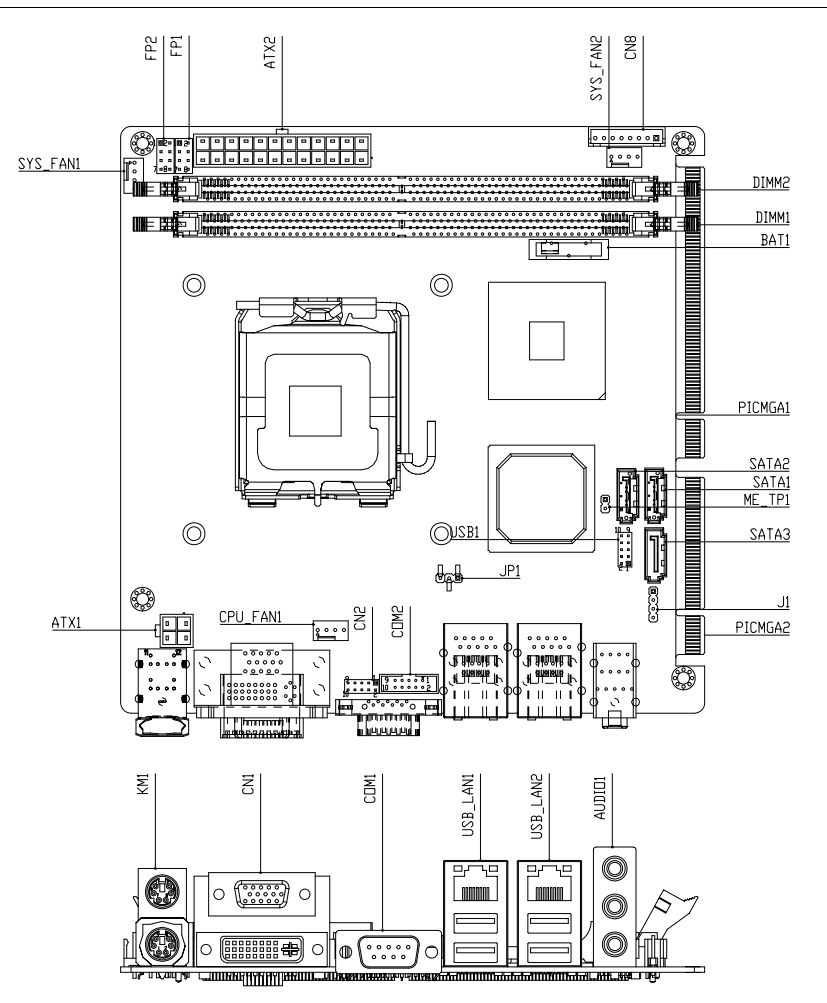

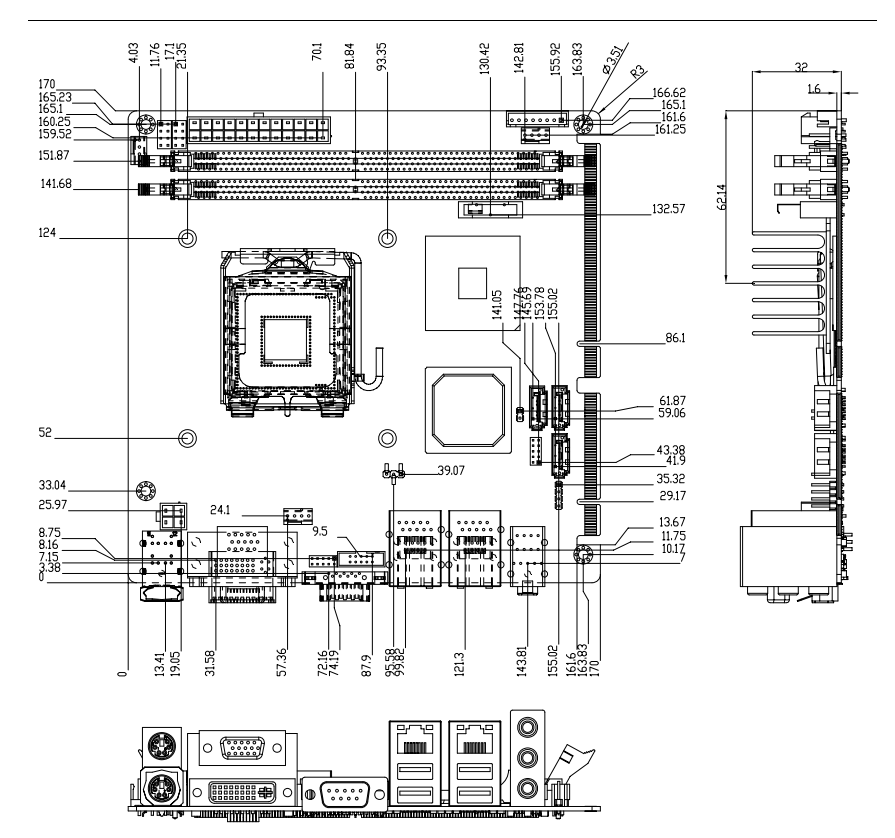

#### **2.3 Mechanical Drawing**

#### **2.4 List of Jumpers**

The board has a number of jumpers that allow you to configure your system to suit your application.

The table below shows the function of each of the board's jumpers:

#### **Jumpers**

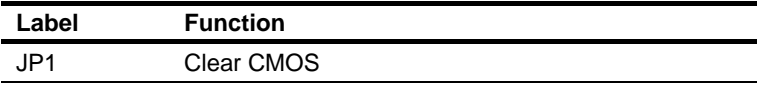

#### **2.5 List of Connectors**

The board has a number of connectors that allow you to configure your system to suit your application. The table below shows the function of each board's connectors:

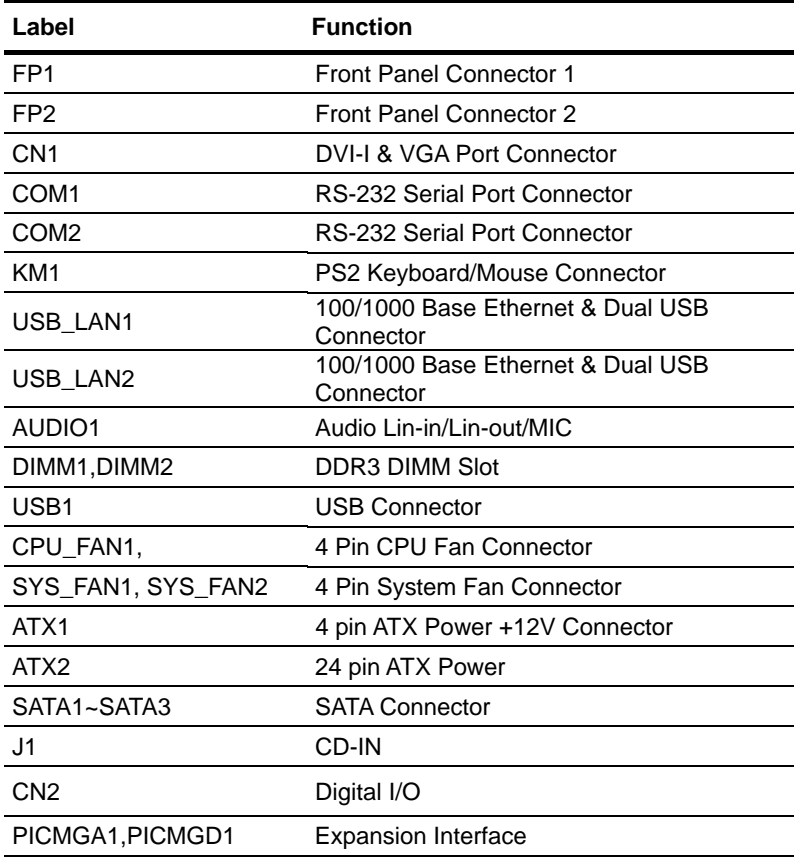

#### **Connectors**

#### **Industrial Motherboard IMBI-Q45**

CN8 Expansion Power Connector

#### **2.6 Setting Jumpers**

You configure your card to match the needs of your application by setting jumpers. A jumper is the simplest kind of electric switch. It consists of two metal pins and a small metal clip (often protected by a plastic cover) that slides over the pins to connect them. To "close" a jumper you connect the pins with the clip.

To "open" a jumper you remove the clip. Sometimes a jumper will have three pins, labeled 1, 2 and 3. In this case you would connect either pins 1 and 2 or 2 and 3.

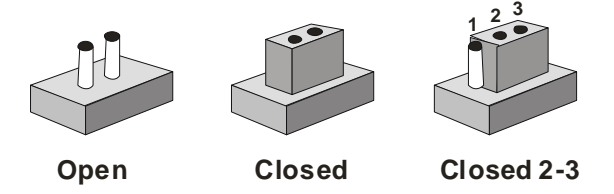

A pair of needle-nose pliers may be helpful when working with jumpers.

If you have any doubts about the best hardware configuration for your application, contact your local distributor or sales representative before you make any change.

Generally, you simply need a standard cable to make most connections.

#### **2.7 Clear CMOS (JP1)**

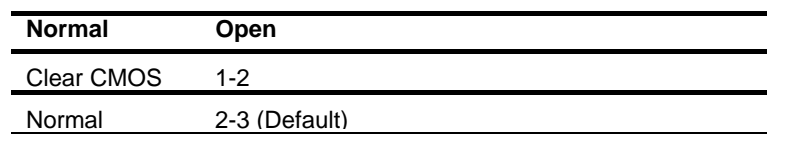

#### **2.8 ME\_TP1**

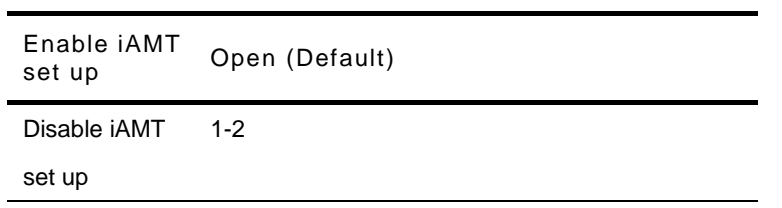

#### **2.9 Front Panel Connector (FP1)**

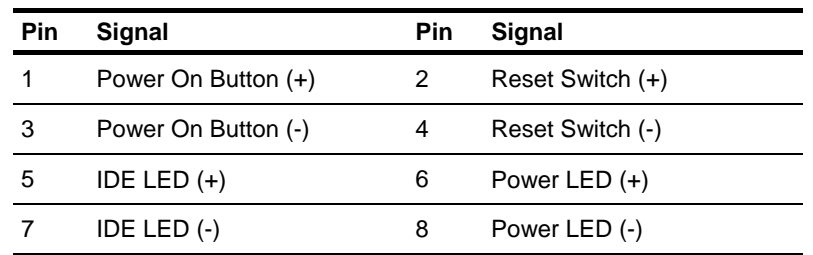

#### **2.10 Front Panel Connector (FP2)**

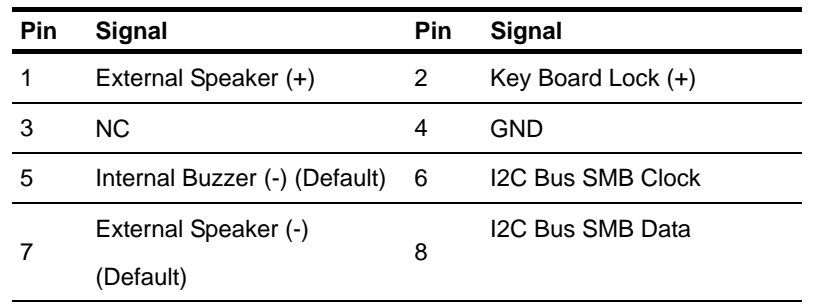

\*Internal Buzzer Enable: Close Pin 5,7

#### **2.11 USB Connector (USB1)**

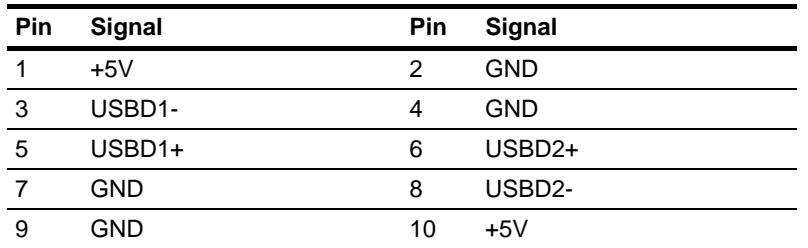

#### **2.12 CD-IN (J1)**

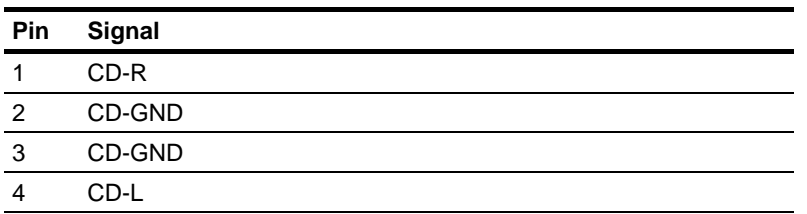

#### **2.13 RS232 Serial Port Connector (COM2)**

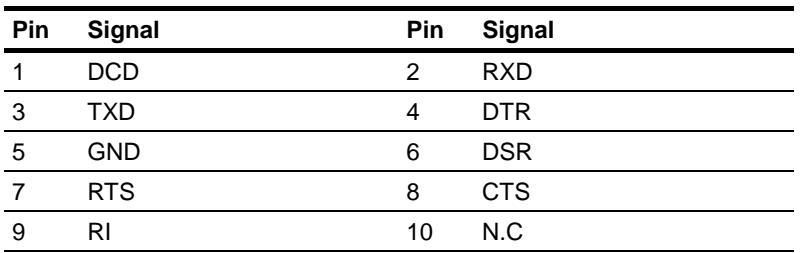

#### **2.14 Digital I/O (CN2)**

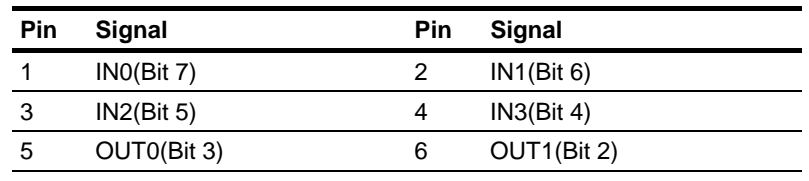

*Chapter 2 Quick Installation Guide* 2 - 10

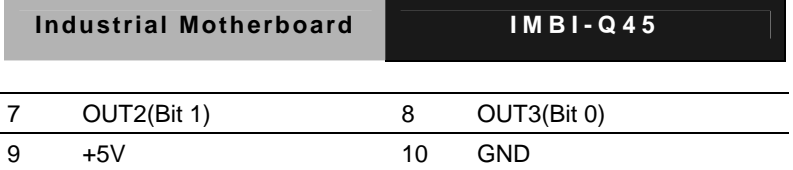

### **2.15 Power Connector (CN8)**

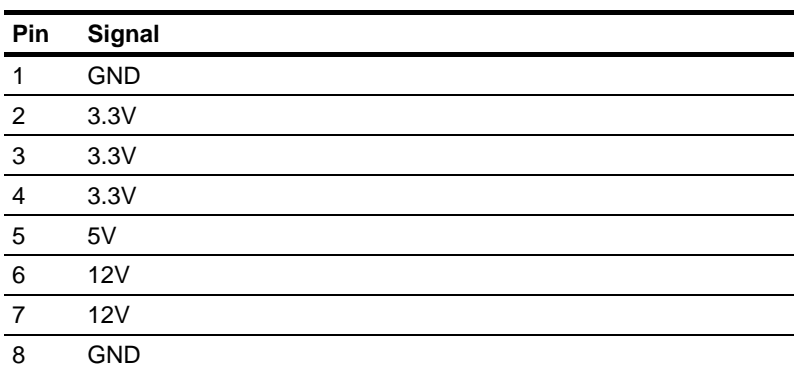

#### **Industrial Motherboard IMBI-Q45**

#### **Below Table for China RoHS Requirements**  产品中有毒有害物质或元素名称及含量

#### **AAEON Main Board/ Daughter Board/ Backplane**

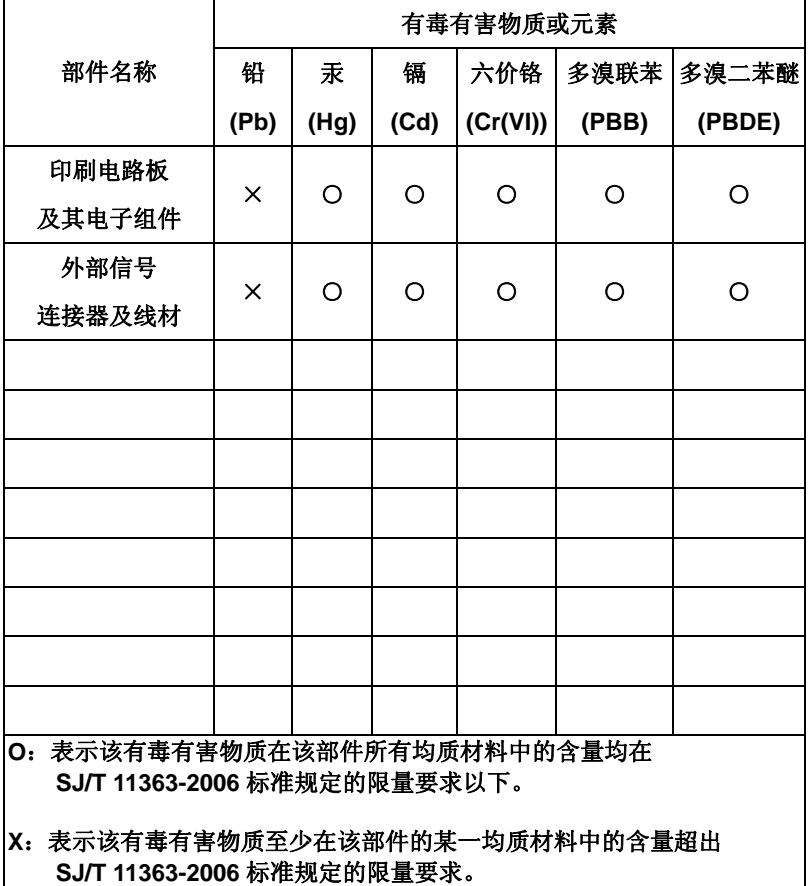

备注:此产品所标示之环保使用期限,系指在一般正常使用状况下。

# **Chapter** 3

## **Award BIOS Setup**

*Chapter 3 Award BIOS Setup* 3-1

**Industrial Motherboard IMBI - Q45**

#### **3.1 System Test and Initialization**

These routines test and initialize board hardware. If the routines encounter an error during the tests, you will either hear a few short beeps or see an error message on the screen. There are two kinds of errors: fatal and non-fatal. The system can usually continue the boot up sequence with non-fatal errors. Non-fatal error messages usually appear on the screen along with the following instructions:

Press <F1> to RESUME

Write down the message and press the F1 key to continue the boot up sequence.

#### **System configuration verification**

These routines check the current system configuration against the values stored in the CMOS memory. If they do not match, the program outputs an error message. You will then need to run the BIOS setup program to set the configuration information in memory.

There are three situations in which you will need to change the CMOS settings:

- 1. You are starting your system for the first time
- 2. You have changed the hardware attached to your system
- 3. The CMOS memory has lost power and the configuration information has been erased.

The IMBI-Q45 CMOS memory has an integral lithium battery backup for data retention. However, you will need to replace the complete unit when it finally runs down.

#### **3.2 Award BIOS Setup**

Awards BIOS ROM has a built-in Setup program that allows users to modify the basic system configuration. This type of information is stored in battery-backed CMOS RAM so that it retains the Setup information when the power is turned off.

#### **Entering Setup**

Power on the computer and press <Del> immediately. This will allow you to enter Setup.

#### **Standard CMOS Features**

Use this menu for basic system configuration. (Date, time, IDE, etc.)

#### **Advanced BIOS Features**

Use this menu to set the advanced features available on your system.

#### **Advanced Chipset Features**

Use this menu to change the values in the chipset registers and optimize your system performance.

#### **Integrated Peripherals**

Use this menu to specify your settings for integrated peripherals. (Primary slave, secondary slave, keyboard, mouse etc.)

#### **Power Management Setup**

Use this menu to specify your settings for power management. (HDD power down, power on by ring, KB wake up, etc.)

#### **PnP/PCI Configurations**

This entry appears if your system supports PnP/PCI.

#### **PC Health Status**

This menu allows you to set the shutdown temperature for your system.

#### **Load Fail-Safe Defaults**

Use this menu to load the BIOS default values for the minimal/stable performance for your system to operate.

#### **Load Optimized Defaults**

Use this menu to load the BIOS default values that are factory settings for optimal performance system operations. While AWARD has designated the custom BIOS to maximize performance, the factory has the right to change these defaults to meet their needs.

#### **Set Supervisor/User Password**

Use this menu to set Supervisor/User Passwords.

#### **Save and Exit Setup**

Save CMOS value changes to CMOS and exit setup.

#### **Exit Without Saving**

Abandon all CMOS value changes and exit setup.

#### **You can refer to the "AAEON BIOS Item Description.pdf" file in the CD for the meaning of each setting in this chapter.**

# **Chapter** 4

## **Driver Installation**

 *Chapter 4 Driver Installation* 4-1

The IMBI-Q45 comes with a CD-ROM that contains all drivers your need.

#### *Follow the sequence below to install the drivers:*

Step 1 – Install INF Driver Step 2 – Install VGA Driver Step 3 – Install LAN Driver Step 4 – Install AUDIO Driver Step 5 – Install RAID Driver

Please read following instructions for detailed installations.

#### **4.1 Installation:**

Insert the IMBI-Q45 CD-ROM into the CD-ROM Drive. And install the drivers from Step 1 to Step 5 in order.

#### **Step 1 – Install INF Driver**

- 1. Click on the *Step 1-INF* folder and then double click on the *Setup.exe*
- 2. Follow the instructions that the window shows
- 3. The system will help you to install the driver automatically

#### **Step 2 – Install VGA Driver**

- 1. Click on the *Step 2-VGA* folder and select the OS your system is
- 2. Double click on *.exe* file located in each OS folder
- 3. Follow the instructions that the window shows
- 4. The system will help you to install the driver automatically

#### **Step 3 – Install LAN Driver**

- 1. Click on the *Step 3-LAN* folder and select the OS your system is
- 2. Double click on *.exe* file located in each OS folder
- 3. Follow the instructions that the window shows
- 4. The system will help you to install the driver automatically

#### **Step 4 – Install AUDIO Driver**

1. Click on the *Step 4-AUDIO* folder and select the OS your system is

- 2. Double click on *.exe* file located in each OS folder
- 3. Follow the instructions that the window shows
- 4. The system will help you to install the driver automatically

#### **Step 5 – Install RAID Driver**

- 1. Click on the *Step 5-RAID* folder and select the OS your system is
- 2. Double click on *.exe* file located in each OS folder
- 3. Follow the instructions that the window shows
- 4. The system will help you to install the driver automatically

#### **Install Driver in Windows Vista / XP / 2000**

New Windows Vista / XP / 2000 Installation

The following details the installation of the drivers while installing

#### **Windows XP/ 2000.**

- 1. When you start installing Windows XP and older operating systems, you may encounter a message stating, "Setup could not determine the type of one or more mass storage devices installed in your system". If this is the case, then you are already in the right place and are ready to supply the driver. If this is not the case, then press F6 when prompted at the beginning of Windows setup.
- 2. Press the "S" key to select "Specify Additional Device".
- 3. You should be prompted to insert a floppy disk containing the Intel<sup>®</sup> RAID driver into the A: drive.

#### **Note: For Windows Vista you can use Floppy, CD/DVD or USB.**

-----------------------------------------------------------------------------------------

#### **Important**

Please follow the instruction below to make an "Intel® RAID Driver" for yourself.

- 1. Insert the AAEON CD into the CD-ROM drive
- 2. Click the "Browse CD" on the Setup screen
- 3. Copy all the contents in \\Step5 RAID\F6 Install Floppy\32bit or 64bit to a formatted floppy diskette
- 4. The driver diskette for Intel® ICH10DO RAID Controller is done

-----------------------------------------------------------------------------------------

#### **For Windows Vista:**

- 4. During the Operating system installation, after selecting the location to install Vista click on "Load Driver" button to install a third party SCSI or RAID driver.
- 5. When prompted, insert the floppy disk or media (Floppy, CD/DVD or USB) you created in step 3 and press Enter.
- 6. You should be shown a list of available SCSI Adapters. This list should include "Intel(R) ICH8R/ICH9R/ICH10R/DO SATA RAID Controller" when the system is in RAID mode and "Intel(R) ICH10D/DO SATA AHCI Controller" when the system is in AHCI mode.
- 7. Select the appropriate Intel RAID controller and press ENTER.
- 8. The next screen should confirm that you have selected the Intel<sup>®</sup> RAID controller. Press ENTER again to continue.
- 9. You have successfully installed the Intel® Matrix Storage Manager driver, and Windows setup should continue.
- 10. Leave the disk in the floppy drive until the system reboots itself. Windows setup will need to copy the files from the floppy again after the RAID volume is formatted, and Windows setup starts copying files.

# Appendix A

## **Programming the Watchdog Timer**

 *Appendix A Programming the Watchdog Timer* A-1

#### **A.1 Programming**

IMBI-Q45 utilizes ITE 8718 chipset as its watchdog timer controller. ( K version )

Below are the procedures to complete its configuration and the AAEON intial watchdog timer program is also attached based on which you can develop customized program to fit your application.

#### **Configuring Sequence Description**

After the hardware reset or power-on reset, the ITE 8718 enters the normal mode with all logical devices disabled except KBC.

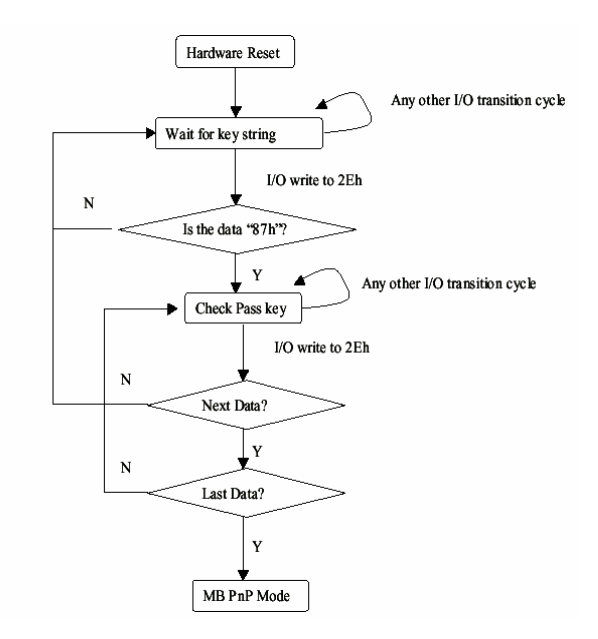

There are three steps to complete the configuration setup: (1) Enter the MB PnP Mode; (2) Modify the data of configuration registers; (3) Exit the MB PnP Mode. Undesired result may occur if the MB PnP Mode is not exited normally.

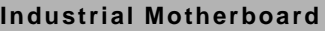

#### **(1) Enter the MB PnP Mode**

To enter the MB PnP Mode, four special I/O write operations are to be performed during Wait for Key state. To ensure the initial state of the key-check logic, it is necessary to perform four write opera-tions to the Special Address port (2EH). Two different enter keys are provided to select configuration ports (2Eh/2Fh) of the next step.

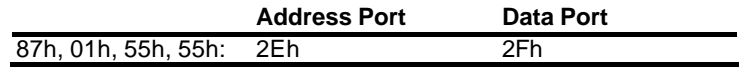

#### **(2) Modify the Data of the Registers**

All configuration registers can be accessed after entering the MB PnP Mode. Before accessing a selected register, the content of Index 07h must be changed to the LDN to which the register belongs, except some Global registers.

#### **(3) Exit the MB PnP Mode**

Set bit 1 of the configure control register (Index=02h) to 1 to exit the MB PnP Mode.

|     | <b>LDN Index R/W</b> |     |     | <b>Reset Configuration Register or Action</b> |
|-----|----------------------|-----|-----|-----------------------------------------------|
| Αll | 02H                  | W   | N/A | <b>Configuration Control</b>                  |
|     | 07H 71H              | R/W |     | 00H WatchDog Timer Control Register           |
|     | 07H 72H              | R/W | 00H | WatchDog Timer Configuration Register         |
|     | 07H 73H              | R/W | 00H | WatchDog Timer Time-out Value (LSB)           |
|     |                      |     |     | Register                                      |
|     | 07H 74H R/W          |     | 00H | WatchDog Timer Time-out Value (MSB)           |
|     |                      |     |     | Register                                      |

**WatchDog Timer Configuration Registers**

#### **Configure Control (Index=02h)**

This register is write only. Its values are not sticky; that is to say, a hardware reset will automatically clear the bits, and does not require the software to clear them.

#### **Bit Description** 7-2 Reserved 1 Returns to the Wait for Key state. This bit is used when the configuration sequence is completed. 0 Resets all logical devices and restores configuration registers to their power-on states.

#### **WatchDog Timer Control Register (Index=71h, Default=00h)**

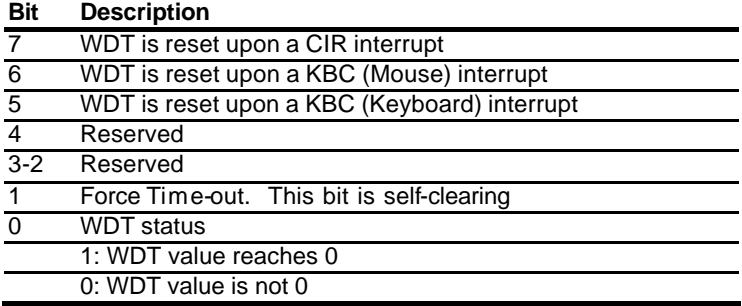

#### **WatchDog Timer Configuration Register (Index=72h, Default=00h)**

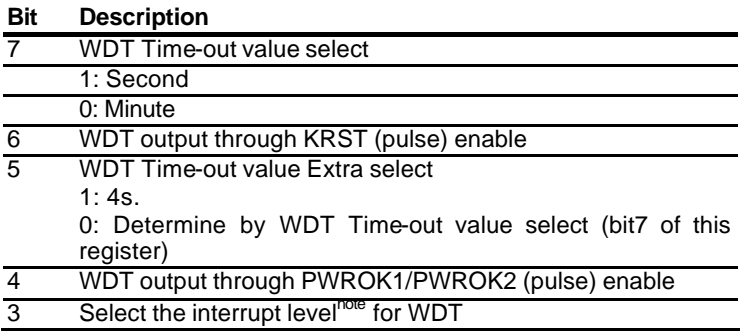

#### **WatchDog Timer Time-out Value (LSB) Register (Index=73h,**

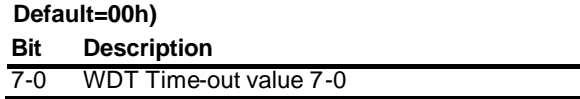

**WatchDog Timer Time-out Value (MSB) Register (Index=74h,**

**Default=00h)**

**Bit Description**

7-0 WDT Time-out value 15-8

#### **A.2 ITE8718 Watchdog Timer Initial Program**

.MODEL SMALL

.CODE

Main:

CALL Enter\_Configuration\_mode

CALL Check\_Chip

mov cl, 7

call Set\_Logic\_Device

;time setting

mov cl, 10 ; 10 Sec

dec al

Watch\_Dog\_Setting:

;Timer setting

mov al, cl

mov cl, 73h

 *Appendix A Programming the Watchdog Timer* A-5

#### **Industrial Motherboard IMBI - Q45**

call Superio\_Set\_Reg ;Clear by keyboard or mouse interrupt mov al, 0f0h mov cl, 71h call Superio\_Set\_Reg ;unit is second. mov al, 0C0H mov cl, 72h call Superio\_Set\_Reg ; game port enable mov cl, 9 call Set\_Logic\_Device

Initial\_OK: CALL Exit\_Configuration\_mode MOV AH,4Ch INT 21h

Enter\_Configuration\_Mode PROC NEAR MOV SI,WORD PTR CS:[Offset Cfg\_Port]

MOV DX,02Eh MOV CX,04h Init\_1: MOV AL,BYTE PTR CS:[SI]

*Appendix A Programming the Watchdog Timer* A-6

OUT DX,AL INC SI LOOP Init\_1 RET Enter\_Configuration\_Mode ENDP

Exit\_Configuration\_Mode PROC NEAR MOV AX,0202h CALL Write\_Configuration\_Data RET Exit\_Configuration\_Mode ENDP

Check\_Chip PROC NEAR

MOV AL,20h CALL Read\_Configuration\_Data CMP AL,87h JNE Not\_Initial

MOV AL,21h CALL Read\_Configuration\_Data CMP AL,12h JNE Not\_Initial

Need\_Initial:

**STC** RET Not\_Initial: CLC. RET Check\_Chip ENDP Read\_Configuration\_Data PROC NEAR MOV DX,WORD PTR CS:[Cfg\_Port+04h] OUT DX,AL MOV DX,WORD PTR CS:[Cfg\_Port+06h] IN AL,DX RET Read\_Configuration\_Data ENDP Write\_Configuration\_Data PROC NEAR MOV DX,WORD PTR CS:[Cfg\_Port+04h] OUT DX,AL XCHG AL,AH MOV DX,WORD PTR CS:[Cfg\_Port+06h] OUT DX,AL **RFT** Write\_Configuration\_Data ENDP Superio\_Set\_Reg proc near

push ax

*Appendix A Programming the Watchdog Timer* A-8

MOV DX,WORD PTR CS:[Cfg\_Port+04h] mov al,cl out dx,al pop ax inc dx out dx,al ret Superio\_Set\_Reg endp.Set\_Logic\_Device proc near Set\_Logic\_Device proc near push ax

push cx xchg al,cl mov cl,07h call Superio\_Set\_Reg pop cx pop ax ret Set\_Logic\_Device endp

;Select 02Eh->Index Port, 02Fh->Data Port Cfg\_Port DB 087h,001h,055h,055h

DW 02Eh,02Fh

**END Main**

#### **Industrial Motherboard IMBI - Q45**

. .

*Note: Interrupt level mapping* 0Fh-Dh: not valid 0Ch: IRQ12

03h: IRQ3 02h: not valid 01h: IRQ1 00h: no interrupt selected

## Appendix B

## **I/O Information**

#### **B.1 I/O Address Map**

| Input/output (IO)                                                                                                    |  |
|----------------------------------------------------------------------------------------------------|--|
| [00000000 - 0000000F] Direct memory access controller                                                                                                    |  |
| 2 [00000000 - 00000CF7] PCI bus                                                                                                    |  |
| [00000010 - 0000001F] Motherboard resources                                                                                                    |  |
| [00000020 - 00000021] Programmable interrupt controller                                                                                                    |  |
| [00000022 - 0000003F] Motherboard resources                                                                                                    |  |
| [00000040 - 00000043] System timer                                                                                                    |  |
| [00000044 - 0000005F] Motherboard resources                                                                                                    |  |
| [00000060 - 00000060] Standard 101/102-Key or Microsoft Natural PS/2 Keyboard                                                                                                    |  |
| [00000061 - 00000061] System speaker                                                                                                    |  |
| [00000062 - 00000063] Motherboard resources                                                                                                    |  |
| [00000064 - 00000064] Standard 101/102-Key or Microsoft Natural PS/2 Keyboard                                                                                                    |  |
| [00000065 - 0000006F] Motherboard resources                                                                                                    |  |
| [00000070 - 00000073] System CMOS/real time clock                                                                                                    |  |
| [00000074 - 0000007F] Motherboard resources                                                                                                    |  |
| [00000080 - 00000090] Direct memory access controller                                                                                                    |  |
| [00000091 - 00000093] Motherboard resources                                                                                                    |  |
| [00000094 - 0000009F] Direct memory access controller                                                                                                    |  |
| [000000A0 - 000000A1] Programmable interrupt controller                                                                                                    |  |
| [000000A2 - 000000BF] Motherboard resources                                                                                                    |  |
| [000000C0 - 000000DF] Direct memory access controller                                                                                                    |  |
| [000000E0 - 000000EF] Motherboard resources                                                                                                    |  |
| [000000F0 - 000000FF] Numeric data processor                                                                                                    |  |
| [00000274 - 00000277] ISAPNP Read Data Port                                                                                                    |  |
| [00000279 - 00000279] ISAPNP Read Data Port                                                                                                    |  |
| $[00000290 - 00000297]$ Motherboard resources                                                                                                    |  |
| [000002F8 - 000002FF] Communications Port (COM2)                                                                                                    |  |
| [000003B0 - 000003BB] Intel(R) Q45/Q43 Express Chipset                                                                                                    |  |
| [000003C0 - 000003DF] Intel(R) Q45/Q43 Express Chipset                                                                                                    |  |
| $\mathcal{Y}$ [000003F8 - 000003FF] Communications Port (COM1)                                                                                                    |  |
| [00000400 - 000004BF] Motherboard resources                                                                                                    |  |
| [000004D0 - 000004D1] Motherboard resources                                                                                                    |  |
| [00000500 - 0000051F] Intel(R) ICH10 Family SMBus Controller - 3A60                                                                                                    |  |
| [00000800 - 0000087F] Motherboard resources                                                                                                    |  |
| [00000880 - 0000088F] Motherboard resources                                                                                                    |  |
| [00000A79 - 00000A79] ISAPNP Read Data Port                                                                                                    |  |
| [00000D00 - 0000FFFF] PCI bus                                                                                                    |  |
| [0000D000 - 0000DFFF] Intel(R) ICH10 Family PCI Express Root Port 5 - 3A78                                                                                                    |  |
| [00000F00 - 0000DF1F] Intel(R) Gigabit CT Desktop Adapter                                                                                                    |  |
| [0000EB00 - 0000EB0F] Intel(R) ICH10 Family 2 port Serial ATA Storage Controller 2 - 3A06<br>[0000EC00 - 0000EC0F] Intel(R) ICH10 Family 2 port Serial ATA Storage Controller 2 - 3A06 |  |
| [0000ED00 - 0000ED03] Intel(R) ICH10 Family 2 port Serial ATA Storage Controller 2 - 3A06                                                                                              |  |
| [0000EE00 - 0000EE07] Intel(R) ICH10 Family 2 port Serial ATA Storage Controller 2 - 3A06                                                                                              |  |
| [0000EF00 - 0000EF03] Intel(R) ICH10 Family 2 port Serial ATA Storage Controller 2 - 3A06                                                                                              |  |
| [0000F000 - 0000F007] Intel(R) ICH10 Family 2 port Serial ATA Storage Controller 2 - 3A06                                                                                              |  |
| [0000F200 - 0000F20F] Intel(R) ICH10 Family 4 port Serial ATA Storage Controller 1 - 3A00                                                                                              |  |
| [0000F300 - 0000F30F] Intel(R) ICH10 Family 4 port Serial ATA Storage Controller 1 - 3A00                                                                                              |  |
| [0000F400 - 0000F403] Intel(R) ICH10 Family 4 port Serial ATA Storage Controller 1 - 3A00                                                                                              |  |
| △ [0000F500 - 0000F507] Intel(R) ICH10 Family 4 port Serial ATA Storage Controller 1 - 3A00                                                                                            |  |
| [0000F600 - 0000F603] Intel(R) ICH10 Family 4 port Serial ATA Storage Controller 1 - 3A00                                                                                              |  |
| [0000F700 - 0000F707] Intel(R) ICH10 Family 4 port Serial ATA Storage Controller 1 - 3A00                                                                                              |  |
| [0000F800 - 0000F81F] Intel(R) ICH10 Family USB Universal Host Controller - 3A66                                                                                                    |  |
| ♪ [0000F900 - 0000F91F] Intel(R) ICH10 Family USB Universal Host Controller - 3A65                                                                                                    |  |
| 좋 [0000FA00 - 0000FA1F] Intel(R) ICH10 Family USB Universal Host Controller - 3A64                                                                                                    |  |
| © [0000FB00 - 0000FB1F] Intel(R) ICH10 Family USB Universal Host Controller - 3A69                                                                                                    |  |
| ∮ [0000FC00 - 0000FC1F] Intel(R) ICH10 Family USB Universal Host Controller - 3A68<br>[0000FD00 - 0000FD1F] Intel(R) ICH10 Family USB Universal Host Controller - 3A67                 |  |
| [0000FE00 - 0000FE1F] Intel(R) 82567LM-3 Gigabit Network Connection                                                                                                    |  |
| [0000FF00 - 0000FF07] Intel(R) Q45/Q43 Express Chipset                                                                                                    |  |
|                                                                                                    |  |

*Appendix B I/O Information* B-2

#### **B.2 Memory Address Map**

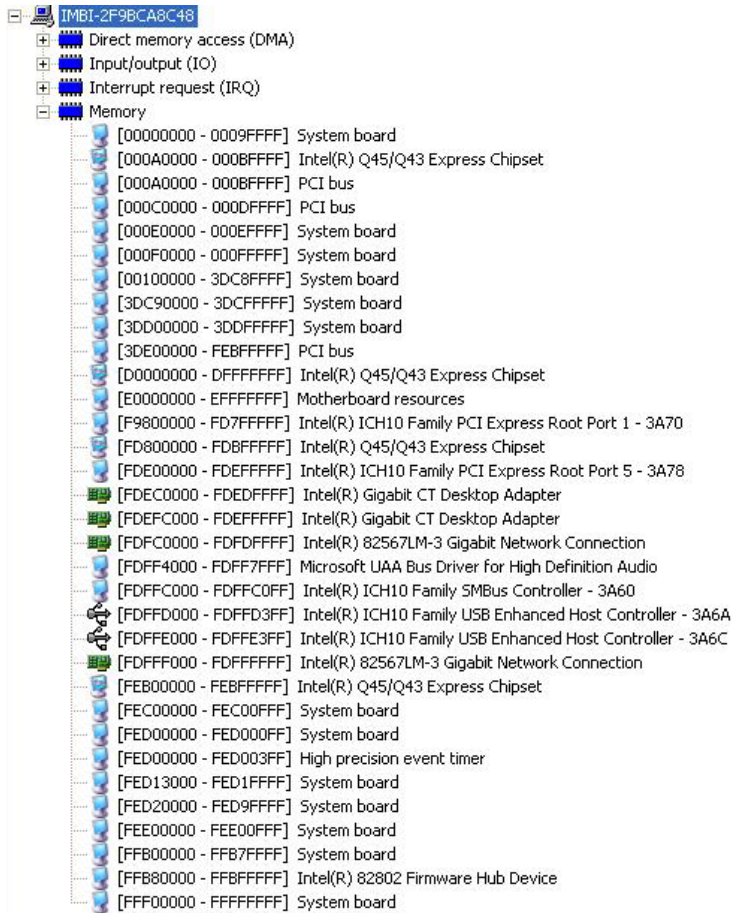

#### **B.3 IRQ Mapping Chart**

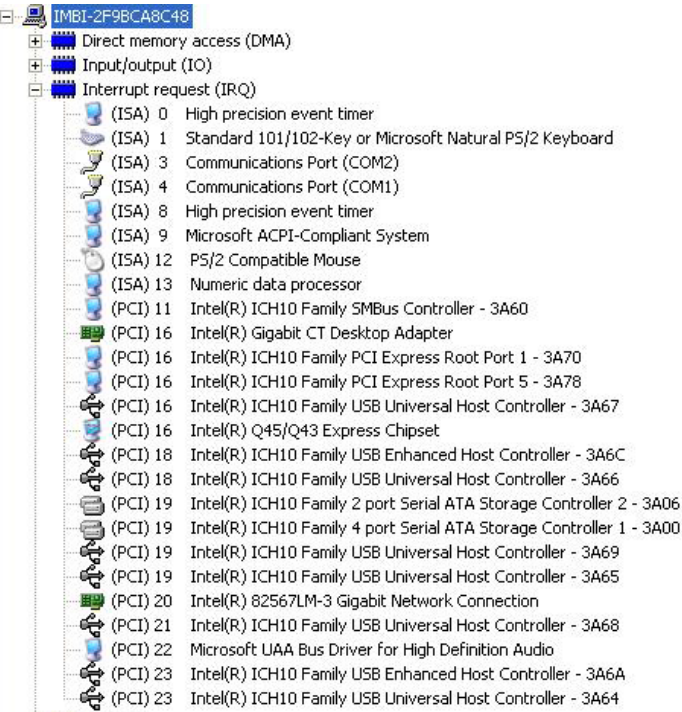

#### **B.4 DMA Channel Assignments**

#### IMBI-2F9BCA8C48

Direct memory access (DMA)

4 Direct memory access controller

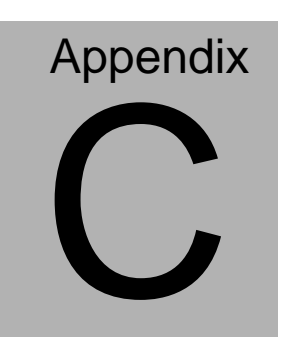

## **Mating Connector**

#### **C.1 List of Mating Connectors and Cables**

**Connector | Function | Mating Connector Label Function Vendor Model no Available Cable Cable P/N** SATA0 SATA **Connector** TECHBEST 161S01-0 25A **SATA** Cable 1709070800 SATA1 SATA **Connector TECHBEST** 25A 161S01-0 SATA Cable 1709070800 SATA<sub>2</sub> SATA **Connector** TECHBEST 161S01-0 25A **SATA** Cable 1709070800 FP1 Front Panel Connector JIH VEI **Electronics** 21B22564 -XXS10B-01G-6/3-V XX N/A FP2 Front Panel Connector JIH VEI Electronics 21B22564 -XXS10B-01G-6/3-V XX N/A ATX1 2P\*2 Power **Connector** Catch **Electronics** 1121-700- 04S N/A ATX2 12P\*2 Power **Connector Catch Electronics** 1121-700- 24S N/A KM1 KeyBoard /Mouse **Connector** FOXCONN MH11061- P36-4F N/A USB\_LAN1 LAN1+2\*USB **Connector** FOXCONN JFM38U1 B-21U5-4 F N/A USB\_LAN2 LAN1+2\*USB Connector FOXCONN JFM38U1 B-21U5-4 F N/A AUDIO1 AUDIO **Connector** SPEED **TECH** P23-L10-0 007 N/A USB1 USB PIN HEADER.5\*2P Electronics JIH VEI 21B22050 USB -XXS10B-Cable 01G-4/2.8 1709100201

The table notes mating connectors and available cables.

### **Industrial Motherboard IMBI-Q45**

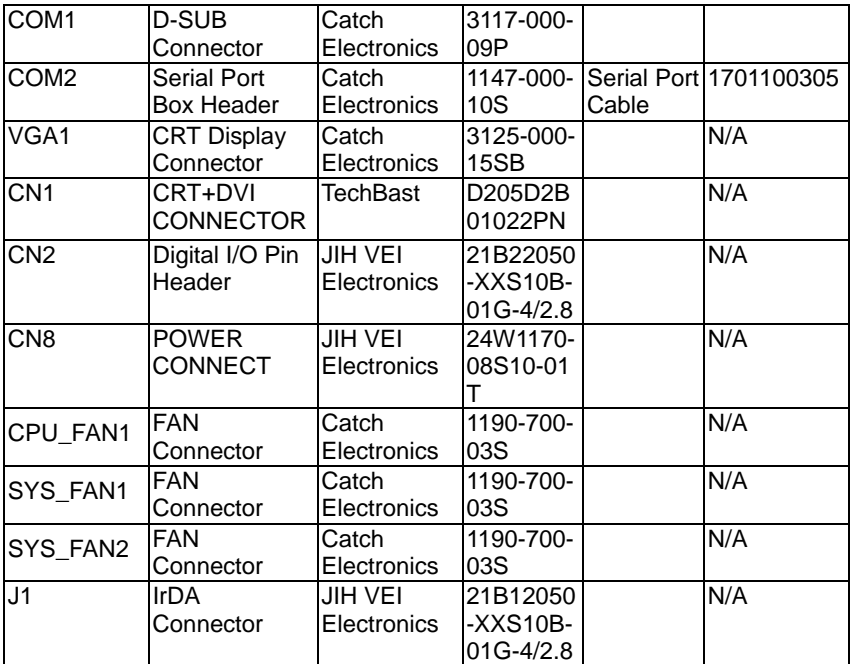